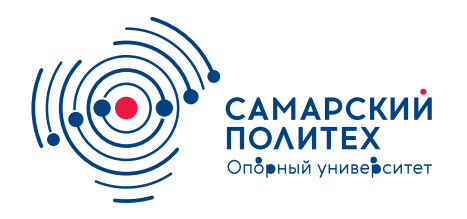

#### **МИНОБРНАУКИ РОССИИ** федеральное государственное бюджетное образовательное учреждение высшего образования **«Самарский государственный технический университет»** (ФГБОУ ВО «СамГТУ»)

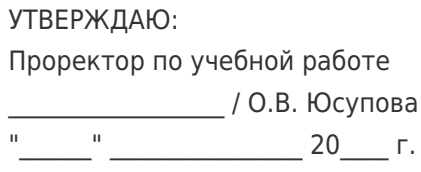

## **РАБОЧАЯ ПРОГРАММА ДИСЦИПЛИНЫ (МОДУЛЯ)**

#### **Б1.О.02.02 «Интеллектуальные технологии в измерительной технике»**

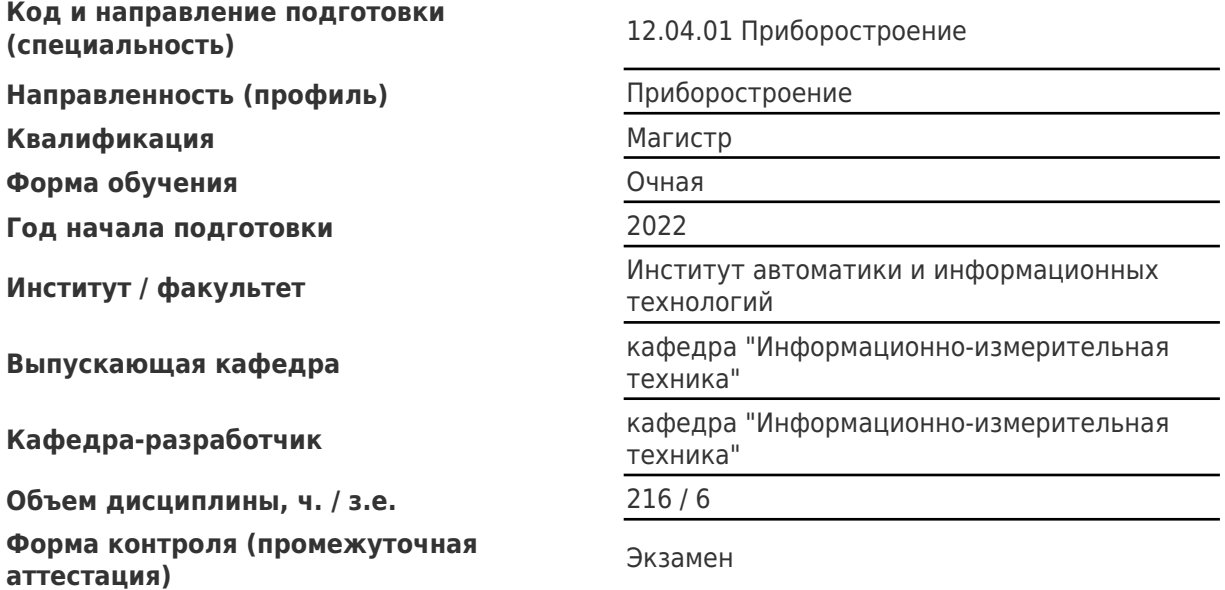

#### **Б1.О.02.02 «Интеллектуальные технологии в измерительной технике»**

Рабочая программа дисциплины разработана в соответствии с требованиями ФГОС ВО по направлению подготовки (специальности) **12.04.01 Приборостроение**, утвержденного приказом Министерства образования и науки РФ от № 957 от 22.09.2017 и соответствующего учебного плана.

Разработчик РПД:

Доцент, кандидат технических наук, доцент

(должность, степень, ученое звание) (ФИО)

Е.В Мельников

Заведующий кафедрой Е.Е. Ярославкина, кандидат технических наук, доцент

(ФИО, степень, ученое звание)

## СОГЛАСОВАНО:

Председатель методического совета факультета / института (или учебнометодической комиссии)

Руководитель образовательной программы

Я.Г Стельмах, кандидат педагогических наук

(ФИО, степень, ученое звание)

Е.Е. Ярославкина, кандидат технических наук, доцент

(ФИО, степень, ученое звание)

# Содержание

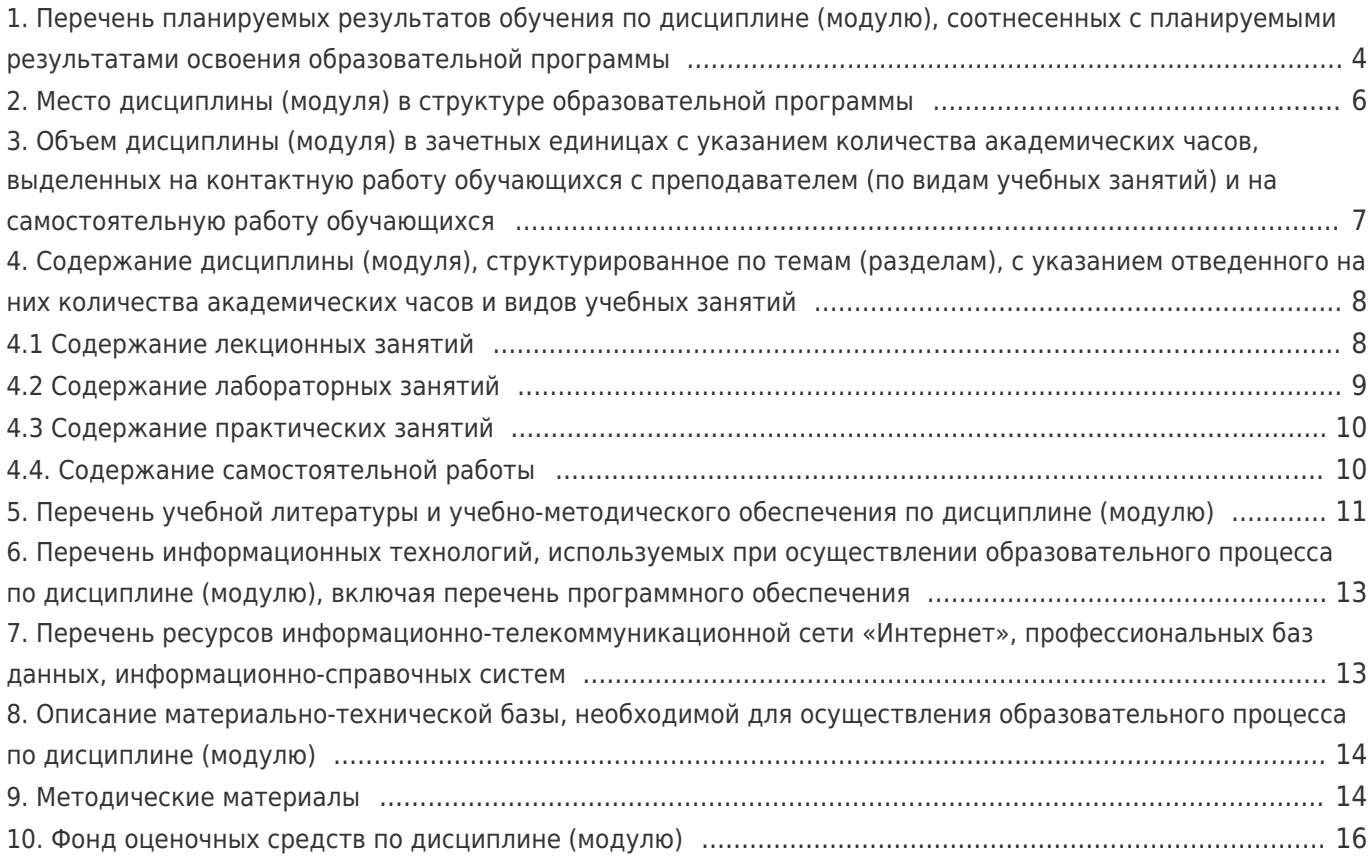

## **1. Перечень планируемых результатов обучения по дисциплине (модулю), соотнесенных с планируемыми результатами освоения образовательной программы**

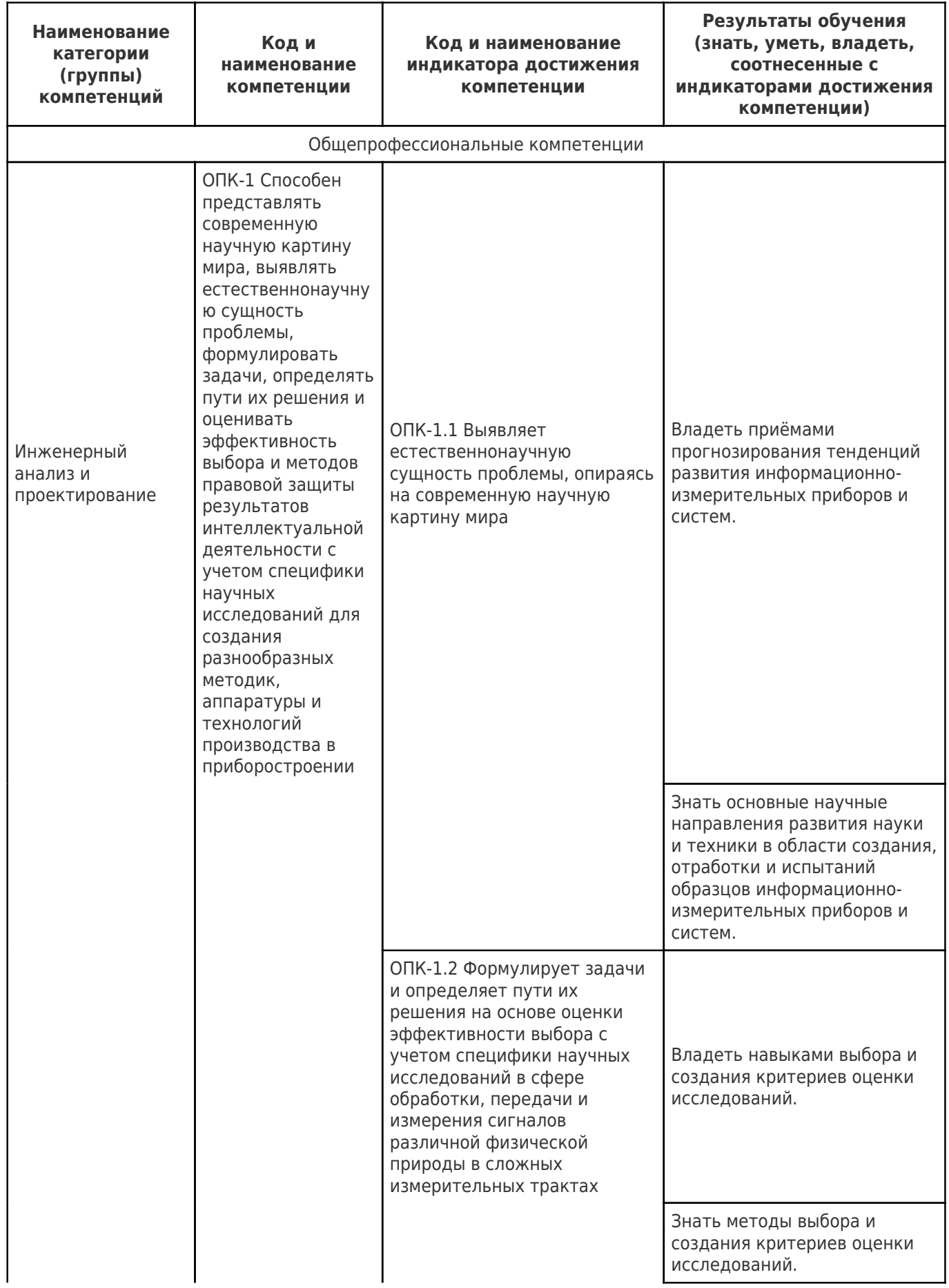

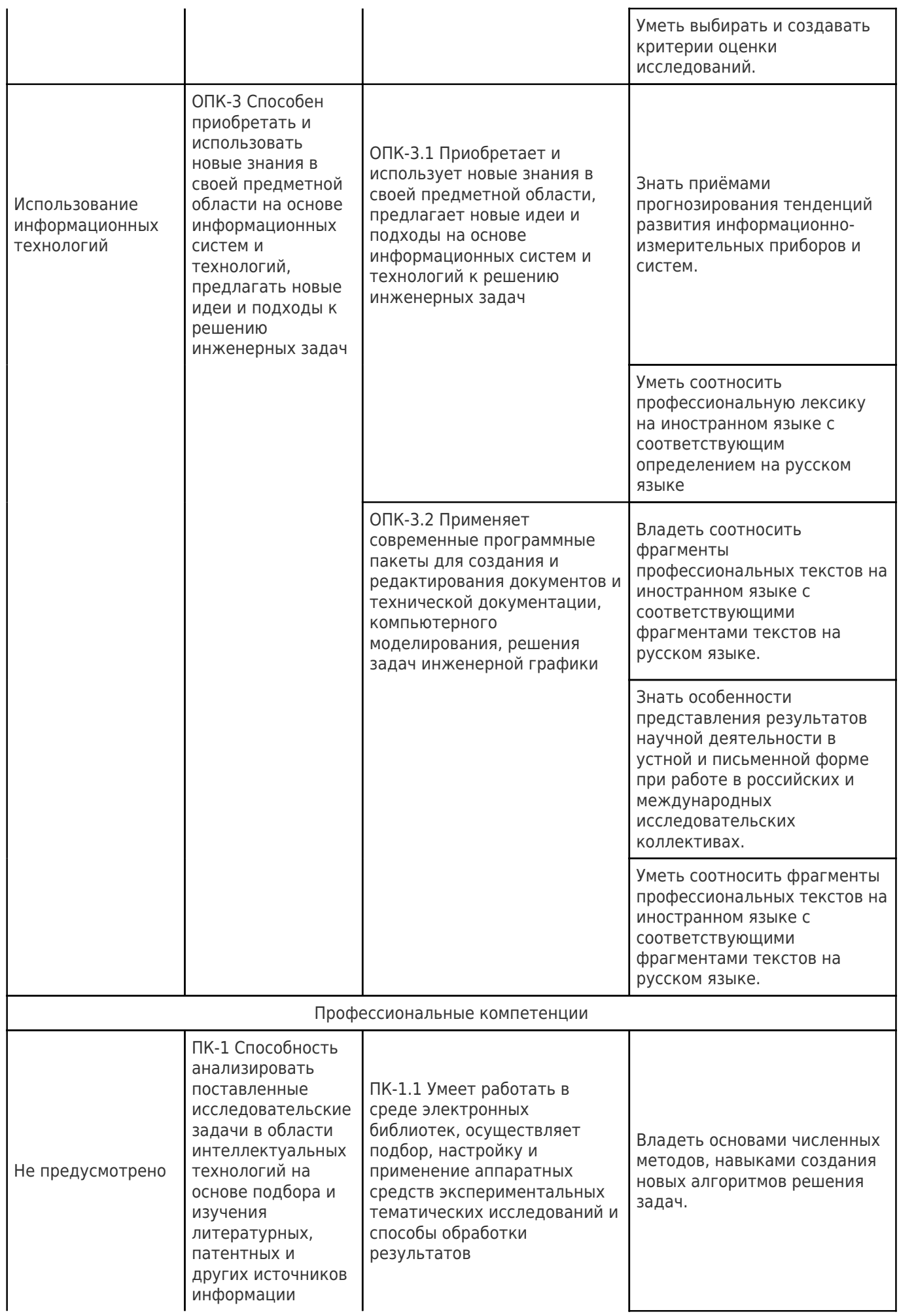

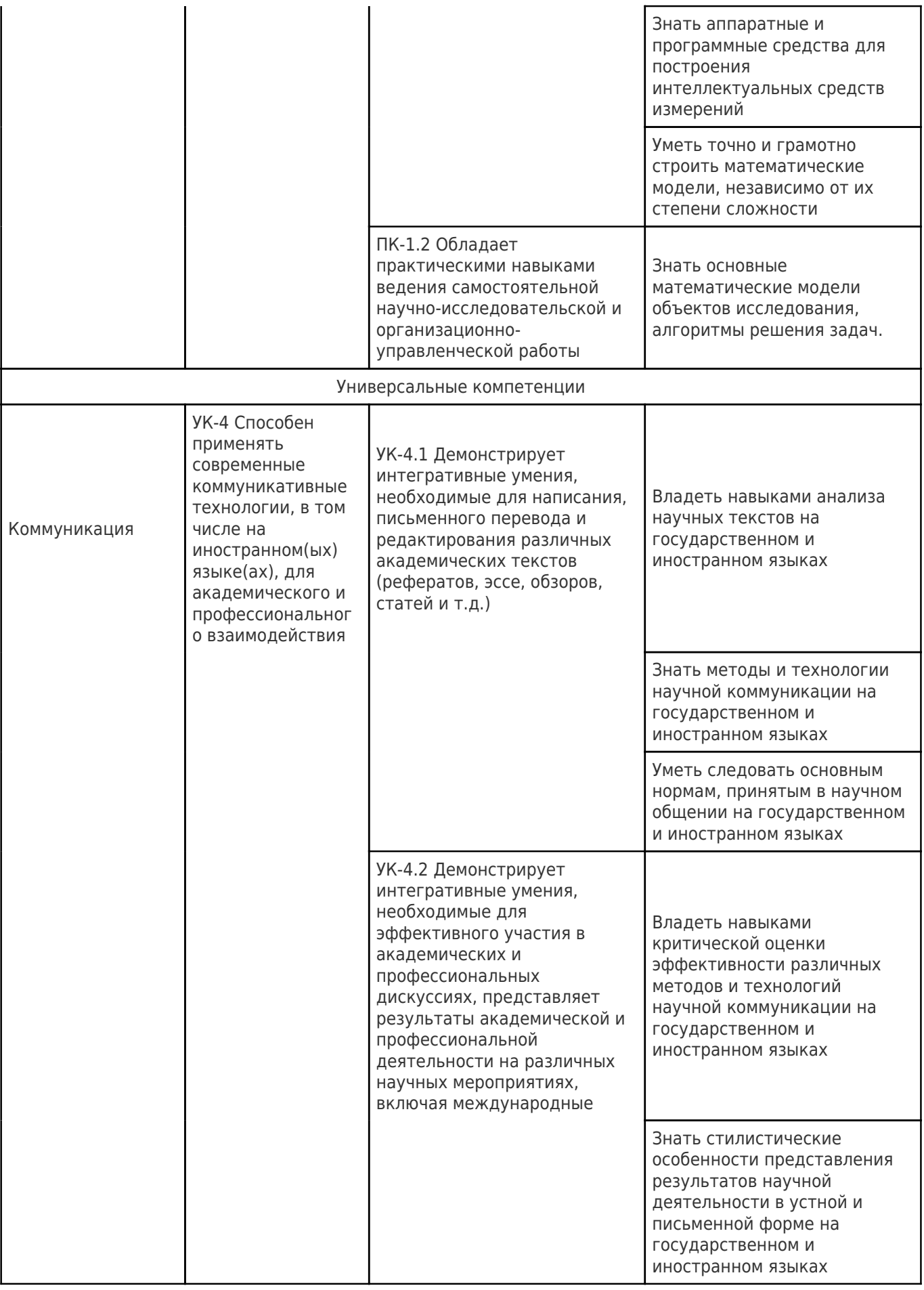

# **2. Место дисциплины (модуля) в структуре образовательной программы**

Место дисциплины (модуля) в структуре образовательной программы: **обязательная часть**

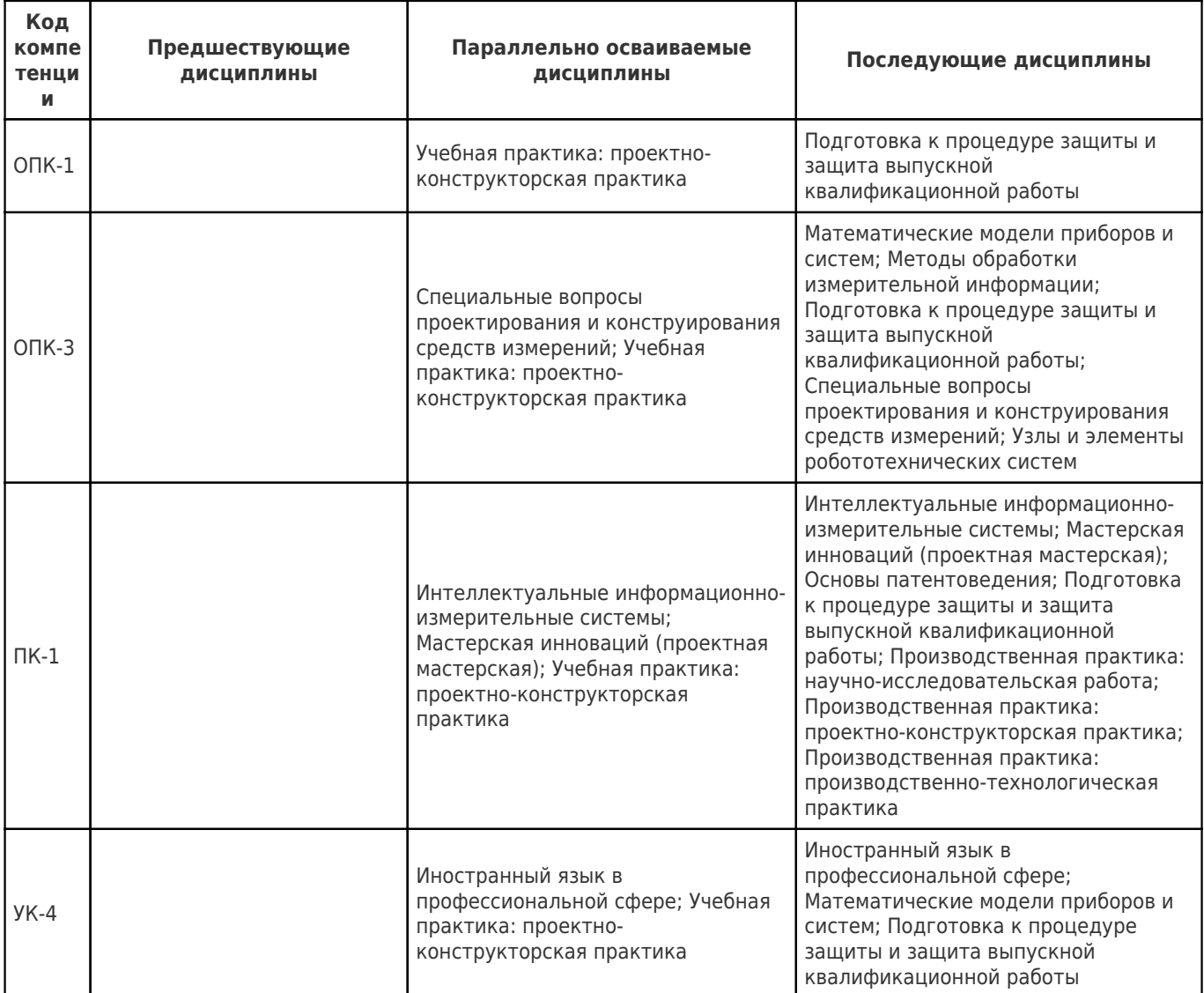

### **3. Объем дисциплины (модуля) в зачетных единицах с указанием количества академических часов, выделенных на контактную работу обучающихся с преподавателем (по видам учебных занятий) и на самостоятельную работу обучающихся**

![](_page_6_Picture_293.jpeg)

![](_page_7_Picture_351.jpeg)

## **4. Содержание дисциплины (модуля), структурированное по темам (разделам), с указанием отведенного на них количества академических часов и видов учебных занятий**

![](_page_7_Picture_352.jpeg)

## **4.1 Содержание лекционных занятий**

![](_page_7_Picture_353.jpeg)

![](_page_8_Picture_419.jpeg)

# **4.2 Содержание лабораторных занятий**

![](_page_8_Picture_420.jpeg)

![](_page_9_Picture_298.jpeg)

# **4.3 Содержание практических занятий**

Учебные занятия не реализуются.

# **4.4. Содержание самостоятельной работы**

![](_page_9_Picture_299.jpeg)

## **5. Перечень учебной литературы и учебно-методического обеспечения по дисциплине (модулю)**

![](_page_10_Picture_278.jpeg)

![](_page_11_Picture_330.jpeg)

![](_page_12_Picture_256.jpeg)

Доступ обучающихся к ЭР НТБ СамГТУ (elib.samgtu.ru) осуществляется посредством электронной информационной образовательной среды университета и сайта НТБ СамГТУ по логину и паролю.

## **6. Перечень информационных технологий, используемых при осуществлении образовательного процесса по дисциплине (модулю), включая перечень программного обеспечения**

При проведении лекционных занятий используется мультимедийное оборудование.

Организовано взаимодействие обучающегося и преподавателя с использованием электронной ин-формационной образовательной среды университета.

![](_page_12_Picture_257.jpeg)

### **7. Перечень ресурсов информационно-телекоммуникационной сети «Интернет», профессиональных баз данных, информационно-справочных систем**

![](_page_12_Picture_258.jpeg)

![](_page_13_Picture_216.jpeg)

### **8. Описание материально-технической базы, необходимой для осуществления образовательного процесса по дисциплине (модулю)**

#### **Лекционные занятия**

Аудитории для лекционных занятий укомплектованы мебелью и техническими средствами обучения, служащими для представления учебной информации большой аудитории (наборы демонстрационного оборудования (проектор, экран, компьютер / ноутбук), учебно-наглядные, учебнометодические пособия, тематические иллюстрации.

#### **Практические занятия** null

#### **Лабораторные занятия**

Для лабораторных занятий используются аудитории № 210, 310, 401, 410, 412, оснащенные следующим оборудованием: персональные компьютеры, подключенные к локальной компьютерной сети СамГТУ, имеющей высокоскоростной доступ к глобальной сети Интернет.

#### **Самостоятельная работа**

Помещения для самостоятельной работы оснащены компьютерной техникой с возможностью подключения к сети «Интернет» и доступом к электронной информационно-образовательной среде СамГТУ:

- читальный зал НТБ СамГТУ (ауд. 200 корпус № 8; ауд. 125 корпус № 1; ауд. 41 Главный корпус библиотеки, ауд.0209 АСА СамГТУ);

- компьютерные классы (ауд. 208, 210 корпус № 8).

#### **9. Методические материалы**

### Методические рекомендации при работе на лекции

До лекции студент должен просмотреть учебно-методическую и научную литературу по теме лекции с тем, чтобы иметь представление о проблемах, которые будут разбираться в лекции.

Перед началом лекции обучающимся сообщается тема лекции, план, вопросы, подлежащие рассмотрению, доводятся основные литературные источники. Весь учебный материал, сообщаемый преподавателем, должен не просто прослушиваться. Он должен быть активно воспринят, т.е. услышан, осмыслен, понят, зафиксирован на бумаге и закреплен в памяти. Приступая к слушанию нового учебного материала, полезно мысленно установить его связь с ранее изученным. Следя за техникой чтения лекции (акцент на существенном, повышение тона, изменение ритма, пауза и т.п.), необходимо вслед за преподавателем уметь выделять основные категории, законы и определять их содержание, проблемы, предполагать их возможные решения, доказательства и выводы. Осуществляя такую работу, можно значительно облегчить себе понимание учебного материала, его конспектирование и дальнейшее изучение.

Конспектирование лекции позволяет обработать, систематизировать и лучше сохранить полученную информацию с тем, чтобы в будущем можно было восстановить в памяти основные, содержательные моменты. Типичная ошибка, совершаемая обучающимся, дословное конспектирование речи преподавателя. Как правило, при записи «слово в слово» не остается времени на обдумывание, анализ и синтез информации. Отбирая нужную информацию, главные мысли, проблемы, решения и выводы, необходимо сокращать текст, строить его таким образом, чтобы потом можно было легко в нем разобраться. Желательно оставить в рабочих конспектах поля, на которых можно будет делать пометки из рекомендованной литературы, дополняющие материал прослушанной лекции, а также подчеркивающие особую важность тех или иных теоретических положений. С окончанием лекции работа над конспектом не может считаться завершенной. Нужно еще восстановить отдельные места, проверить, все ли понятно, уточнить что-то на консультации и т.п. с тем, чтобы конспект мог быть использован в процессе подготовки к практическим занятиям, зачету, экзамену. Конспект лекции – незаменимый учебный документ, необходимый для самостоятельной работы.

## Методические рекомендации при работе на лабораторном занятии

Проведение лабораторной работы делится на две условные части: теоретическую и практическую.

Необходимыми структурными элементами занятия являются проведение лабораторной работы, проверка усвоенного материала, включающая обсуждение теоретических основ выполняемой работы.

Перед лабораторной работой, как правило, проводится технико-теоретический инструктаж по использованию необходимого оборудования. Преподаватель корректирует деятельность обучающегося в процессе выполнения работы (при необходимости). После завершения лабораторной работы подводятся итоги, обсуждаются результаты деятельности.

Возможны следующие формы организации лабораторных работ: фронтальная, групповая и индивидуальная. При фронтальной форме выполняется одна и та же работа (при этом возможны различные варианты заданий). При групповой форме работа выполняется группой (командой). При индивидуальной форме обучающимися выполняются индивидуальные работы.

По каждой лабораторной работе имеются методические указания по их выполнению, включающие необходимый теоретический и практический материал, содержащие элементы и последовательную инструкцию по проведению выбранной работы, индивидуальные варианты заданий, требования и форму отчётности по данной работе.

## Методические рекомендации по выполнению самостоятельной работы

Организация самостоятельной работы обучающихся ориентируется на активные методы овладения знаниями, развитие творческих способностей, переход от поточного к индивидуализированному обучению с учетом потребностей и возможностей обучающегося.

Самостоятельная работа с учебниками, учебными пособиями, научной, справочной литературой, материалами периодических изданий и Интернета является наиболее эффективным методом получения дополнительных знаний, позволяет значительно активизировать процесс овладения информацией, способствует более глубокому усвоению изучаемого материала. Все новые понятия по изучаемой теме необходимо выучить наизусть и внести в глоссарий, который целесообразно вести с самого начала изучения курса.

Самостоятельная работа реализуется:

- непосредственно в процессе аудиторных занятий;
- на лекциях, практических занятиях;
- в контакте с преподавателем вне рамок расписания;

на консультациях по учебным вопросам, в ходе творческих контактов, при ликвидации задолженностей, при выполнении индивидуальных заданий и т.д.;

в библиотеке, дома, на кафедре при выполнении обучающимся учебных и практических задач.

Эффективным средством осуществления обучающимся самостоятельной работы является электронная информационно-образовательная среда университета, которая обеспечивает доступ к учебным планам, рабочим программам дисциплин (модулей), практик, к изданиям электронных библиотечных систем.

# **10. Фонд оценочных средств по дисциплине (модулю)**

Фонд оценочных средств представлен в приложении № 1.

Приложение 1 к рабочей программе дисциплины Б1.О.02.02 «Интеллектуальные технологии в измерительной технике»

## **Фонд оценочных средств по дисциплине Б1.О.02.02 «Интеллектуальные технологии в измерительной технике»**

![](_page_16_Picture_89.jpeg)

## **Перечень планируемых результатов обучения по дисциплине (модулю), соотнесенных с планируемыми результатами освоения образовательной программы**

![](_page_17_Picture_255.jpeg)

![](_page_18_Picture_290.jpeg)

![](_page_19_Picture_241.jpeg)

# **Матрица соответствия оценочных средств запланированным результатам**

# **обучения**

![](_page_20_Picture_367.jpeg)

![](_page_21_Picture_364.jpeg)

![](_page_22_Picture_349.jpeg)

![](_page_23_Picture_218.jpeg)

## **Типовые контрольные задания или иные материалы, необходимые для оценки знаний, умений, навыков и (или) опыта деятельности, характеризующие процесс формирования компетенций в ходе освоения образовательной программы Формы текущего контроля успеваемости**

*Текущая аттестация* студентов производится в дискретные временные интервалы лектором в следующих формах:

- оценка устного опроса студентов;
- оценка работы студентов лабораторных занятиях;
- отчет по лабораторным работам.

### **Формы промежуточной аттестации**

Промежуточная аттестация студентов проводится в форме экзамена. Для подготовки к промежуточной аттестации студентам выдается список вопросов для проведения экзамена. Этот список содержит вопросы по изученным ранее разделам. Выставляется оценка по пятибальной системе.

#### **Пример задания на лабораторную работу**

## **Построение нечеткой аппроксимирующей системы для решения задачи интерполяции**

Цель работы. Знакомство с графическим интерфейсом Fuzzy Logic Toolbox. В состав программных средств Fuzzy Logic Toolbox входят следующие основные программы, позволяющие работать в режиме графического интерфейса:  $\Box$  редактор нечеткой системы вывода Fuzzy Inference System Editor (FIS Editor или FIS-редактор) вместе со вспомогательными программами — редактором функций принадлежности (Membership Function Editor), редактором правил (Rule Editor), просмотрщиком правил (Rule Viewer) и просмотрщиком поверхности отклика (Surface Viewer);  $\Box$  редактор гибридных систем (ANFIS Editor, ANFIS-редактор); <sup>программа нахождения центров</sup> кластеров (программа Clustering — кластеризация). Набор данных программ предоставляет пользователю максимальные удобства для создания, редактирования и использования различных систем нечеткого вывода. Задание к лабораторной работе 1 Командой (функцией) Fuzzy из режима командной строки запускается редактор нечеткой системы вывода. Вид открывающегося при этом окна приведен на рис.1

![](_page_24_Picture_131.jpeg)

 $-$ Ini $\times$ I

Рис. 1. Вид окна FIS Editor

Строка меню редактора содержит следующие позиции:

- File работа с файлами моделей (их создание, сохранение, считывание и печать);
- Edit операции редактирования (добавление и исключение входных и выходных переменных);
- View переход к дополнительному инструментарию.

Попробуем сконструировать нечеткую систему, отображающую зависимость между переменными х и у, заданную с помощью табл. 1, используя алгоритм (Sugeno), на примере зависимости  $y = x 2$ .

Таблица 1

Значения х и у

х -1 -0,6 0 0,4 1 у 1 0,36 0 0,16 1

1. В меню File выбираем команду New Sugeno FIS (Новая система типа Sugeno), должна появиться надпись Untitted 2 (Sugeno).

2. Щелкнем на блоке, озаглавленном Input 1 (Вход 1). В правой части редактора в поле Name (Имя) вместо Input 1 введем обозначение нашего аргумента х. Можно щелкнуть в любом месте блока или нажатием клавиши Enter после ввода.

3.Дважды щелкнем на этом блоке. Перед нами откроется окно редактора функций принадлежности — Membership Function Editor. Откроем меню Edit данного редактора и выберем в нем команду Add MFs (Add Membership Functions — Добавить функции принадлежности). В диалоговом окне добавить недостающее количество функций принадлежности к входному сигналу к переменной х. Выберем гауссовы функции принадлежности (gaussmf), их количество должно быть равным пяти — по числу значений аргумента в табл. 1. Подтвердим ввод информации нажатием кнопки ОК.

4.В поле Range (Диапазон) установим диапазон изменения х от –1 до 1, т. е. диапазон, соответствующий значениям табл. 1. Затем щелкнем левой кнопкой мыши где-нибудь в поле редактора (или нажмем клавишу Enter).

5. В графиках заданных нами функций принадлежности необходимо, чтобы ординаты максимумов этих функций совпадали с заданными значениями аргумента х. Для этого подводим указатель к нужной кривой и щелкаем левой кнопкой мыши, она окрашивается в красный цвет, после чего с помощью мыши ее можно подвинуть в нужную сторону (более точную установку можно провести, изменяя числовые значения в поле Params (Параметры). Каждой функции принадлежности соответствуют два параметра, при этом первый определяет размах кривой, а второй — положение ее центра. В поле Name можно изменить имя для выбранной кривой (завершая ввод каждого имени нажатием клавиши Enter) пяти кривым, например, так:  $\Box$  самой левой — x1,  $\Box$  следующей — x2,  $\Box$  центральной — x3,  $\Box$  следующей за ней справа — x4,  $\Box$  самой правой — x5. Нажмем кнопку Close и выйдем из редактора функций принадлежности, возвратившись в окно редактора нечеткой системы (FIS Editor).

6.Сделаем однократный щелчок на голубом квадрате (блоке), озаглавленном Output l (Выход 1). В поле Name заменим имя Output l на  $\gamma$  (как в п. 2).

7.Дважды щелкнув на выделенном блоке, перейдем к редактору функций принадлежности. В меню Edit выберем команду Add MFs. Появляющееся затем диалоговое окно позволяет теперь задать в качестве функций принадлежности только линейные (linear) или постоянные (constant) — в зависимости от того, какой алгоритм Sugeno (1-го или 0-го порядка) мы выбираем. Выбираем постоянные функции принадлежности с общим числом 5 (по числу различных значений у в табл. 1). Подтвердим введенные данные нажатием кнопки ОК.

8.Диапазон изменения (Range), устанавливаемый по умолчанию [0,1], менять в данном случае не нужно. Изменим лишь имена функций принадлежности (их графики при использовании алгоритма Sugeno для выходных переменных не приводятся), например, задав их как соответствующие числовые значения y, т.е.  $\{1, 0.36, 0, 0.16, 1\}$ . Одновременно эти же числовые значения введем в поле Params. Затем закроем окно нажатием кнопки Close и вернемся в окно FIS-редактора.

9.Дважды щелкнем на среднем (белом) блоке, при этом раскроется окно еще одной программы — редактора правил (Rule Editor). Введем соответствующие правила. При вводе каждого правила необходимо обозначить соответствие между каждой функцией принадлежности аргумента х и числовым значением у. Кривая, обозначенная нами х1, соответствует х -1, т.е. y = 1. Выберем поэтому в левом поле (с заголовком х is) вариант х1, а в правом y1 и нажмем кнопку Add rule (Добавить правило). Введенное правило появится в окне правил и будет представлять собой такую запись: 1. If (x is x1) then (y is y1). (1) Аналогично поступим для всех других значений х, в результате чего сформируется набор из пяти правил. Закроем окно редактора правил и возвратимся в окно FISредактора. Построение системы закончено, и можно начать эксперименты по ее исследованию. Заметим, что для большинства опций были сохранены значения по умолчанию. 6

10. Предварительно сохраним на диске (используя команды меню File > Export to disk ) созданную систему под каким-либо именем, например Proba. Раскроем меню View. С помощью его команд Edit membership functions и Edit rules можно совершить переход к двум рассмотренным ранее программам — редакторам функций принадлежности и правил (то же можно сделать нажатием клавиш Ctrl+2 и Ctrl+З). Рассмотрим две другие команды — View rules (Просмотр правил) и View Surface (Просмотр поверхности). Выбираем эти команды.

11. В правой части окна в графической форме представлены функции принадлежности аргумента х, в левой — функции принадлежности переменной выхода у с пояснением механизма принятия решения. Когда красная вертикальная черта перемещается с помощью мыши, она изменяет значения переменной входа (можно задавать числовые значения в поле Input (Вход)), при этом соответственно изменяются значения у в правой верхней части окна. Зададим, например,  $x = 0.5$  в поле Input и нажмем затем клавишу Enter. Значение у сразу изменится и станет равным 0,202. Таким образом, с помощью построенной модели и окна просмотра правил можно решать задачу интерполяции, то есть задачу, решение которой и требовалось найти. Изменение аргумента путем перемещения красной вертикальной линии очень наглядно демонстрирует, как система определяет значения выхода.

12. Смоделированное системой по таблице данных (см. табл. 1) отображение не очень-то напоминает функцию х 2 , так как число экспериментальных точек невелико, да и параметры функций принадлежности (для х) выбраны, скорее всего, неоптимальным образом. В следующей работе рассмотрим возможность улучшения качества подобной модели. В заключение рассмотрения примера отметим, что на любом этапе проектирования нечеткой модели в нее можно внести необходимые коррективы вплоть до задания какой-либо особенной пользовательской функции принадлежности. Из опций,

устанавливаемых в FIS-редакторе по умолчанию при использовании алгоритма Sugeno, можно отметить следующие: • логический вывод организуется с помощью операции умножения (prod); • композиция организуется с помощью операции логической суммы (вероятностного ИЛИ, probor); • приведение к четкости организуется дискретным вариантом центроидного метода (взвешенным средним, wtaver). При использовании соответствующих полей в левой нижней части окна FIS-редактора, данные опции можно при желании изменить. Построить нечеткую аппроксимирующую систему, выбрав зависимость по своему варианту

## **Перечень вопросов для текущей аттестации**

1.Понятие об интеллектуальных средствах измерений. Интеллектуальные измерительные системы. Интеллектуальные функции средств измерений. Программная и аппаратная части средств измерений. Измерительные базы знаний. Проблема интеллектуализации.

2.Интеллектуальные средства измерений на основе микроконтроллеров. Передача информации с датчиков. Управление нагрузкой. Датчики с беспроводной передачей данных. Автономные датчики и источники питания для автономных датчиков. Характеристики автономных датчиков. RFID. nanoNET/nanoLOC. Системы на кристалле. Нейроморфные мпроцессоры.

3.Экспертные системы. Организация процесса создания ЭС. Архитектура ЭС. Представление знаний в ЭС. Приобретение знаний. Методы извлечения знаний. Фазы приобретения знаний. Цикл разработки ЭС. Прототипы и жизненный цикл экспертной системы. Примеры широко известных экспертных систем.

4.Применение нейроструктур в средствах измерений. Примеры практического применения нейронных сетей. Применение нейрокомпьютеров в средствах измерений. Общая, прикладная и специальная нейроматематика. Основные области применения. Искусственный интеллект. Бионическое моделирование. Эвристическое программирование. Эволюционное моделирование.

### **Перечень вопросов для промежуточной аттестации (экзамен)**

- 1.Понятие об интеллектуальных средствах измерений.
- 2. Интеллектуальные измерительные системы.
- 3. Интеллектуальные функции средств измерений.
- 4. Программная и аппаратная части средств измерений.
- 5. Измерительные базы знаний.
- 6. Проблема интеллектуализации.
- 7.Общие сведения об устройствах получения информации.
- 8. Типы сигналов. Основные характеристики.

9. Измерительный преобразователь.

10 Измерительная система.

11. Датчик. Статические и динамические характеристики.

12. Погрешности средств измерения и методы устранения погрешностей.

13. Методы повышения точности измерения.

14 .Датчики. Датчики температуры (температурные шкалы, градуировка датчиков, контактные, бесконтактные датчики),

15. Датчики давления, разряжения, датчики измерения расхода,

16. Датчики уровня, состава и параметров вещества.

17 Термокондуктометрические газоанализаторы.

18. Измерение времени и частоты. Дальномеры.

19. Технология MEMS. Акселерометры, гироскопы - устройство и применение.

20 Инерциальные навигационные системы.

21.Интеллектуальные средства измерений на основе микроконтроллеров.

22. Передача информации с датчиков. Управление нагрузкой.

23. Датчики с беспроводной передачей данных.

24. Автономные датчики и источники питания для автономных датчиков. Характеристики автономных датчиков.

25. Технология RFID. nanoNET/nanoLOC.

26. Системы на кристалле.

27 Нейроморфные микропроцессоры.

28 . Модульные системы сбора данных.

29 .Экспертные системы.

30. Организация процесса создания ЭС.

31. Архитектура ЭС. Представление знаний в ЭС.

32 Приобретение знаний. Методы извлечения знаний. Фазы приобретения знаний.

33. Цикл разработки ЭС. Прототипы и жизненный цикл экспертной системы.

34. Примеры широко известных экспертных систем.

35 .Применение нейроструктур в средствах измерений.

36. Примеры практического применения нейронных сетей. Применение нейрокомпьютеров в средствах измерений.

37. Общая, прикладная и специальная нейроматематика. Основные области применения. 38. Искусственный интеллект. Бионическое моделирование. Эвристическое программирование. Эволюционное моделирование.

## **Методические материалы, определяющие процедуры оценивания знаний, умений, навыков и опыта деятельности, характеризующие процесс формирования компетенций**

**1-й этап процедуры оценивания: оценивание уровня достижения каждого из запланированных результатов обучения – индикаторов (знаний, умений, владений) в соответствии со шкалами и критериями, установленными картами компетенций ОПОП (Приложение 1 ОПОП). Экспертной оценке преподавателя подлежит сформированность отдельных индикаторов, для оценивания которых предназначена данная оценочная процедура текущего контроля и промежуточной аттестации согласно матрице соответствия оценочных средств результатам обучения.**

**2-й этап процедуры оценивания: интегральная оценка достижения обучающимся запланированных результатов обучения по итогам отдельных видов текущего контроля и промежуточной аттестации.**

![](_page_30_Picture_252.jpeg)

### **Характеристика процедуры промежуточной аттестации по дисциплине**

### **Шкала и процедура оценивания сформированности компетенций**

На этапе текущей и промежуточной аттестации используется система оценки успеваемости обучающихся, которая позволяет преподавателю оценить уровень освоения материала обучающимися.

Форма оценки знаний:

- лабораторный практикум: «зачет», «незачет»;

- промежуточная аттестация: «отлично», «хорошо», «удовлетворительно», «неудовлетворительно».

Обучающиеся обязаны сдавать все задания в сроки, установленные преподавателем.

#### **Шкала оценивания:**

**«Отлично»** – выставляется, если сформированность заявленных индикаторов компетенций 80% более (в соответствии с картами компетенций ОПОП) оценивается критериями «хорошо» и «отлично», при условии отсутствия оценки «неудовлетворительно»: студент показал прочные знания основных положений фактического материала, умение самостоятельно решать конкретные практические задачи повышенной сложности, свободно использовать справочную литературу, делать обоснованные выводы из результатов анализа конкретных ситуаций;

**«Хорошо»** – выставляется, если сформированность заявленных индикаторов компетенций на 60% и более (в соответствии с картами компетенций ОПОП) оценивается критериями «хорошо» и «отлично», при условии отсутствия оценки «неудовлетворительно», допускается оценка «удовлетворительно»: обучающийся показал прочные знания основных положений фактического материала, умение самостоятельно решать конкретные практические задачи, предусмотренные рабочей программой, ориентироваться в рекомендованной справочной литературе, умеет правильно оценить полученные результаты анализа конкретных ситуаций;

**«Удовлетворительно»** – выставляется, если сформированность заявленных индикаторов компетенций 40% и более (в соответствии с картами компетенций ОПОП) оценивается критериями «удовлетворительно», «хорошо» и «отлично»: обучающийся показал знание основных положений фактического материала, умение получить с помощью преподавателя правильное решение конкретной практической задачи из числа предусмотренных рабочей программой, знакомство с рекомендованной справочной литературой;

**«Неудовлетворительно»** – выставляется, если сформированность заявленных индикаторов компетенций менее чем  $40\%$  (в соответствии с картами компетенций ОПОП) оценивается критериями «удовлетворительно», «хорошо» и «отлично»: при ответе обучающегося выявились существенные пробелы в знаниях основных положений фактического материала, неумение с помощью преподавателя получить правильное решение конкретной практической задачи из числа предусмотренных рабочей программой учебной дисциплины.